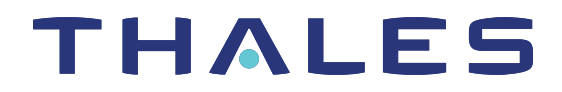

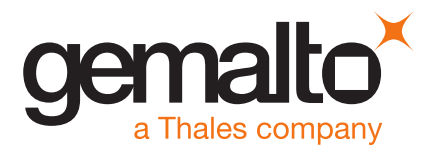

# SafeNet ProtectServer/ProtectToolkit 5.8 CUSTOMER RELEASE NOTES

**Issue Date:** 09 December 2019

**Document Part Number:** 007-007171-020 Rev. C

The most up-to-date version of this document is posted to the Customer Support Portal at [https://supportportal.thalesgroup.com](https://supportportal.thalesgroup.com/).

### **Contents**

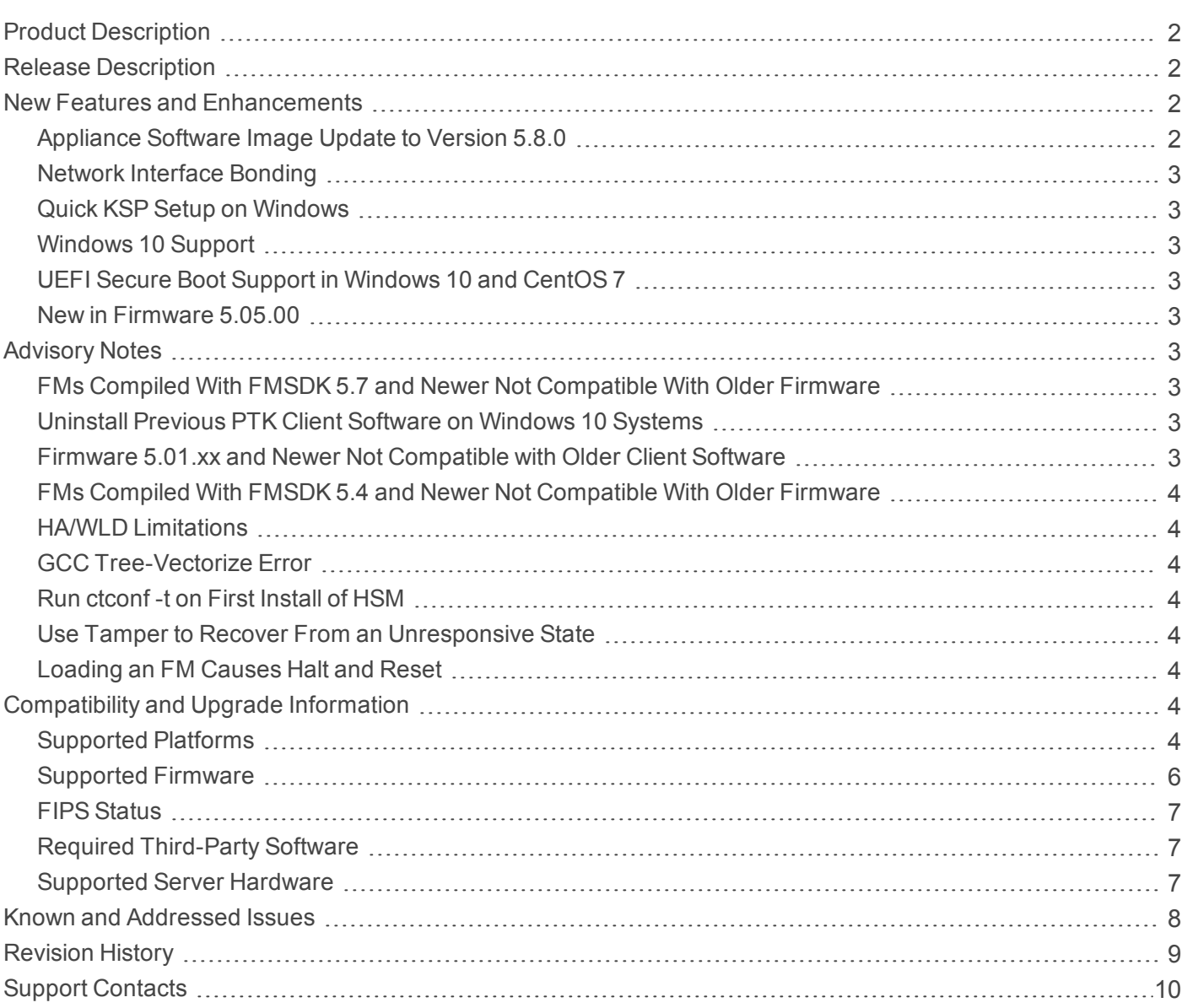

### <span id="page-1-0"></span>Product Description

SafeNet ProtectToolkit is Thales's PKCS #11 V 2.20-compliant API product, designed to work with the SafeNet ProtectServer line of hardware security modules (HSMs).

#### SafeNet ProtectServer Hardware

SafeNet ProtectToolkit supports the following hardware platforms:

**>** SafeNet ProtectServer Network HSM – intelligent cryptographic adapter (external network appliance engine).

As part of our policy of continuous improvement, new SafeNet ProtectServer Network HSMs contain an upgraded Intel® Atom™ CPU E3827 1.74 GHz processor.

- **>** SafeNet ProtectServer Network HSM Plus intelligent cryptographic adapter (upgraded external network appliance engine).
- **>** SafeNet ProtectServer PCIe HSM intelligent cryptographic adapter (PCIe bus).

#### SafeNet ProtectToolkit Software

The SafeNet ProtectToolkit software includes the following components:

- **>** SafeNet ProtectToolkit-C Toolkit for PKCS #11 and C Language API calls
- **>** SafeNet ProtectToolkit-J API support for Java
- <span id="page-1-1"></span>**>** SafeNet ProtectToolkit-M - Microsoft CAPI and CNG support (Windows only)

### Release Description

SafeNet ProtectToolkit 5.8 extends the functionality and utility of SafeNet ProtectServer HSMs. SafeNet ProtectToolkit 5.8 is compatible with SafeNet ProtectServer Network HSM, Network HSM Plus, and PCIe HSM.

You can download SafeNet ProtectToolkit 5.8, and the latest appliance software and firmware releases, from the Thales Customer Support Portal (see "Support [Contacts" on](#page-9-0) page 10). If you require FIPS-validated firmware, download and install firmware version 5.03.02.

### <span id="page-1-2"></span>New Features and Enhancements

<span id="page-1-3"></span>Release 5.8 provides the following new features and enhancements:

### Appliance Software Image Update to Version 5.8.0

With this release, Thales provides ProtectServer appliance software version 5.8.0 as a secure package update. This update is available for all ProtectServer Network HSMs with PSESH (version 5.2 and newer).

For detailed instructions for applying the update, refer to the SafeNet ProtectToolkit 5.8 documentation:

- **>** *Network HSM Installation and Configuration Guide* **>** *Updating the Appliance Software Image*
- **>** *Network HSM Plus Installation and Configuration Guide* **>** *Updating the Appliance Software Image*

#### <span id="page-2-0"></span>Network Interface Bonding

SafeNet ProtectToolkit release 5.8 allows you to bond the two network interfaces on SafeNet ProtectServer Network HSM or Network HSM Plus into a single virtual device, improving bandwidth and providing redundancy and load balancing of operations.

#### <span id="page-2-1"></span>Quick KSP Setup on Windows

The PTK 5.8 client installation now includes the command-line tool **kspcmd**, which provides a scriptable method of configuring ProtectServer tokens with KSP.

#### <span id="page-2-2"></span>Windows 10 Support

<span id="page-2-3"></span>The PTK 5.8 client is now supported on Windows 10 operating systems.

#### UEFI Secure Boot Support in Windows 10 and CentOS 7

With this release, ProtectServer drivers are now compatible with UEFI Secure Boot. For CentOS 7, refer to the documentation for the driver-signing procedure. No additional actions are required on Windows 10.

#### <span id="page-2-4"></span>New in Firmware 5.05.00

Firmware 5.05.00 provides bug fixes as outlined in ["Addressed](#page-7-1) Issues" on page 8. This firmware supports the latest features from release 5.8 and recent changes to FIPS restrictions.

# <span id="page-2-5"></span>Advisory Notes

#### <span id="page-2-6"></span>FMs Compiled With FMSDK 5.7 and Newer Not Compatible With Older Firmware

FMs compiled using FMSDK/CProv 5.7 or newer are not compatible with HSM firmware 5.03.xx or older. The FM will fail to load, producing an error (Could not verify Functionality Module,  $\log$  record  $0 \times 0100$ incompatible library version).

If an FM is intended to run on a ProtectServer HSM with firmware 5.04.xx or newer, use FMSDK 5.7 or above to build the FM. If the FM is intended for use with firmware 5.03.xx or older, use FMSDK 5.6 or the version that corresponds with the firmware release.

#### <span id="page-2-7"></span>Uninstall Previous PTK Client Software on Windows 10 Systems

If you previously installed the ProtectServer PCIe Access Provider software on a host workstation running Windows 10, uninstall any previous client software and the driver. You must also manually delete all LunaK4 related files in the **C:\Windows** directory before installing PTK 5.8.

#### <span id="page-2-8"></span>Firmware 5.01.xx and Newer Not Compatible with Older Client Software

Firmware newer than version 5.01.xx is not compatible with client software older than release 5.4. If you are using firmware older than 5.01.xx, upgrade your PTK client software to 5.8 *before* you upgrade the HSM firmware.

**NOTE** Please refer to Technical Note KB0016370 for more information on this issue.

#### <span id="page-3-0"></span>FMs Compiled With FMSDK 5.4 and Newer Not Compatible With Older Firmware

FMs compiled using FMSDK 5.4 or newer will not load correctly on an HSM with firmware 5.00.xx. If an HSM with a newer FM and firmware 5.01.xx is downgraded to firmware 5.00.xx, the FM will be deleted. To avoid this, use FMSDK 5.3 to compile FMs intended for use with firmware 5.00.xx.

### <span id="page-3-1"></span>HA/WLD Limitations

While SafeNet ProtectToolkit is designed to be backwards-compatible with older ProtectServer HSMs, capabilities vary between firmware versions, and these differences may cause issues. Newer firmware uses more cryptographic mechanisms, so calls to **C\_GetMechanismList** will return different data lengths than with older firmware. Should an HA/WLD handover occur between obtaining the required length of a buffer and reading data into it, a "buffer too small" error may occur. To avoid this, query each HSM in the cluster to establish the correct size for the mechanism list buffer. Calls to the **C\_GetMechanismList** function should be handled on a slot-by-slot basis.

### <span id="page-3-2"></span>GCC Tree-Vectorize Error

In some cases, a bug in the GCC 4.6.x optimizer (the version used for SafeNet ProtectToolkit 5.x FMs) will cause a compilation failure with the following error:

Internal compiler error: in vect transform stmt, at tree-vect-stmts.c:4887 To avoid this bug, add **-fno-tree-vectorize** to the gcc command line. This can be done by including the following line in your FM makefiles, or at the end of **opt/safenet/fm-toolchain/fmgcc-ppc440e-1.0.0/fmconfig.mk**:

<span id="page-3-3"></span>CFLAGS += -fno-tree-vectorize

#### Run ctconf -t on First Install of HSM

The first time you install a SafeNet ProtectServer HSM, execute the command **ctconf -t** to synchronize the card clock with the machine clock before running any other command. You should also initialize the user token, as there are some performance tests that are skipped if the user token is not initialized.

#### <span id="page-3-4"></span>Use Tamper to Recover From an Unresponsive State

If the SafeNet ProtectServer HSM enters a non-useful or non-responsive state that does not resolve itself after a system reboot, try "tampering" the card. For the SafeNet ProtectServer PCIe HSM, remove the card from the computer for a few minutes and then re-insert it. For the SafeNet ProtectServer Network HSM, use the tamper key located on the rear of the appliance. If the HSM does not return to normal operation, contact Thales Customer Support (see "Support [Contacts" on](#page-9-0) page 10).

### <span id="page-3-5"></span>Loading an FM Causes Halt and Reset

When you load an FM, the HSM is automatically halted and reset. The halt/reset is reported as an error in the event logs and in **/var/log/messages**. This error can be safely ignored.

# <span id="page-3-6"></span>Compatibility and Upgrade Information

### <span id="page-3-7"></span>Supported Platforms

The supported platforms are listed in the following table.

C=SafeNet ProtectToolkit-C, PKCS #11 v2.10/2.20

#### M=SafeNet ProtectToolkit-M, MS CSP 2.0 with CNG

J=SafeNet ProtectToolkit-J, Java runtime 6.x/7.x/8.x

**NOTE** Do not upgrade to SafeNet ProtectToolkit 5.8 if you are using the legacy PSG HSM.

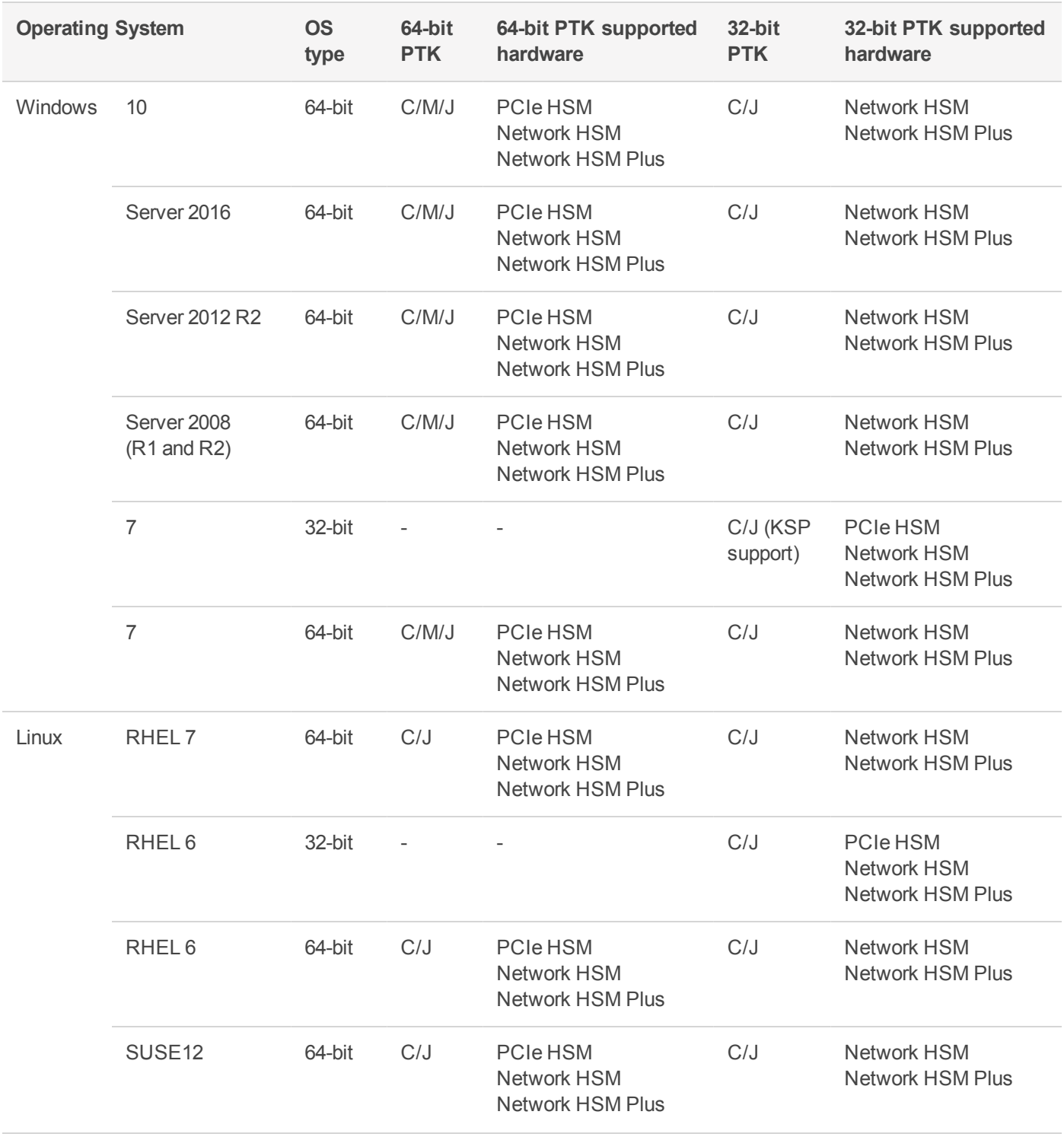

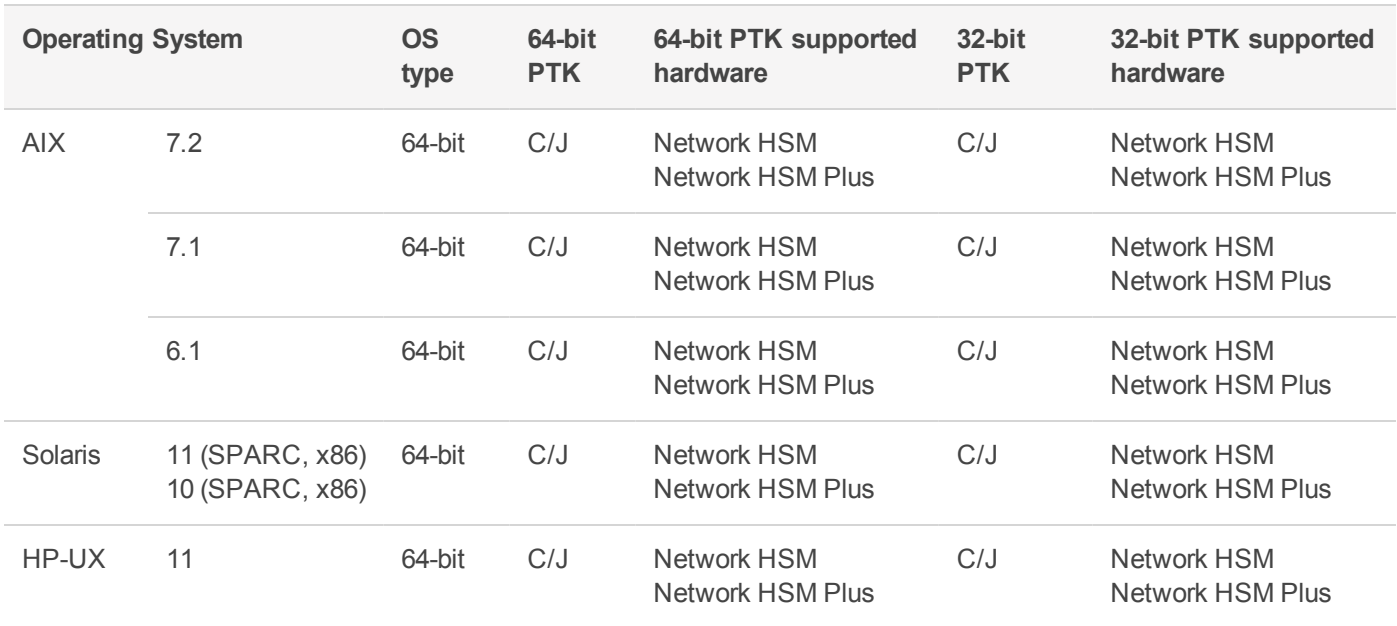

# <span id="page-5-0"></span>Supported Firmware

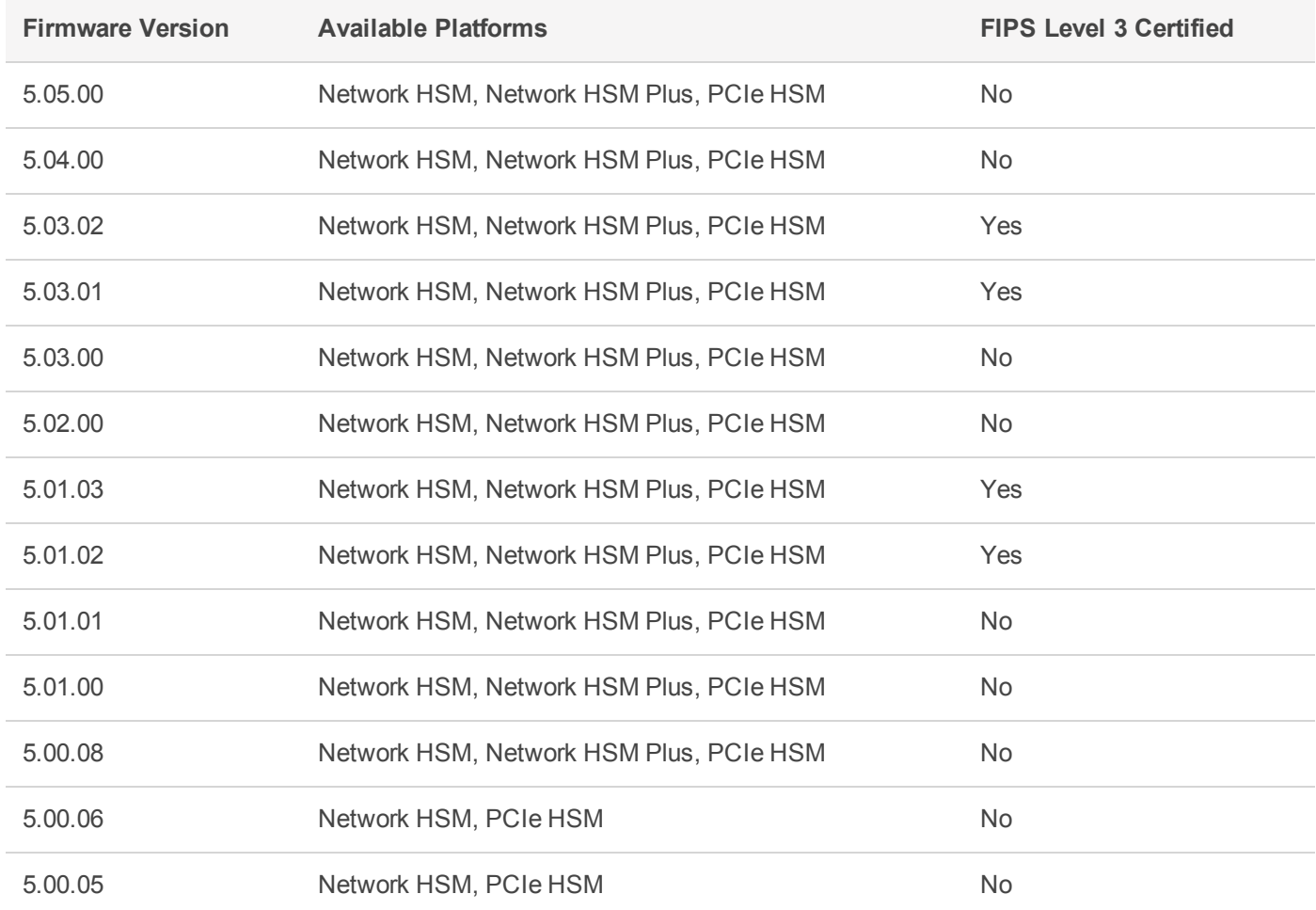

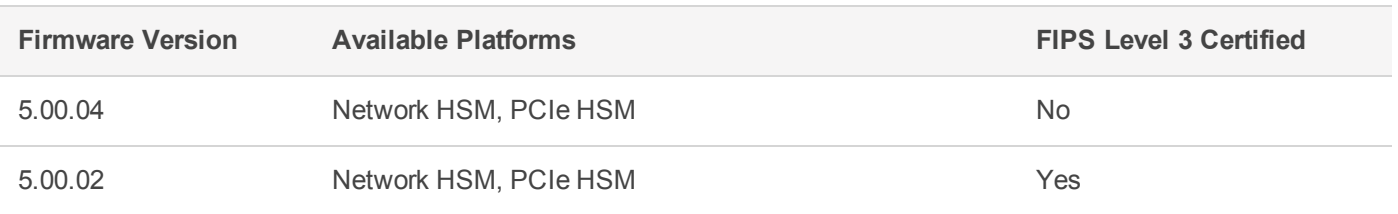

**NOTE** The SafeNet ProtectServer Network HSM, Network HSM Plus, and PCIe HSM ship with firmware version 5.04.00. Download and install firmware 5.05.00 to use all the latest features. If you require FIPS certification, download and install firmware 5.03.02.

#### <span id="page-6-0"></span>FIPS Status

The latest FIPS-certified firmware version is 5.03.02. Refer to the following documents or contact Thales Customer Support for the current FIPS validation status:

- **>** Modules Under Test: <http://csrc.nist.gov/groups/STM/cmvp/documents/140-1/140IUT.pdf>
- **>** Modules in Process: <http://csrc.nist.gov/groups/STM/cmvp/documents/140-1/140InProcess.pdf>
- <span id="page-6-1"></span>**>** Completed Validations - Vendor List: <http://csrc.nist.gov/groups/STM/cmvp/documents/140-1/1401vend.htm>

### Required Third-Party Software

You must install the following third-party software before installing SafeNet ProtectToolkit 5.8:

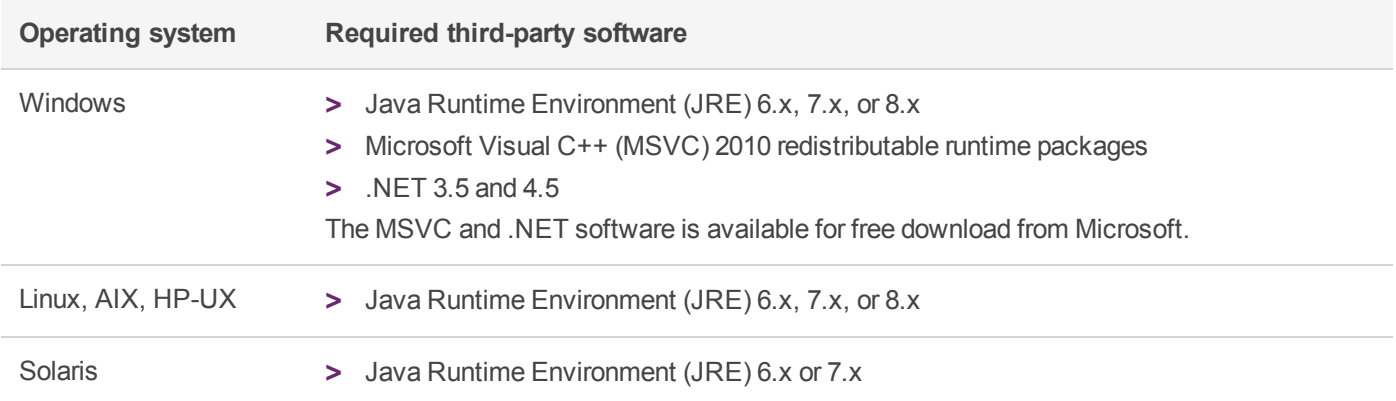

#### <span id="page-6-2"></span>Supported Server Hardware

The SafeNet ProtectServer PCIe HSM card is designed to the PCIe 1.1 standard, for use in servers with PCIe x4 slots. You can also install the SafeNet ProtectServer PCIe HSM in servers equipped with larger connector slots (from x4 to x16), with the following caveat:

Some computer motherboards are equipped with x16 slots that are intended to be used for video cards only. If you install the SafeNet ProtectServer PCIe card in a video-only x16 slot, it will be detected on startup, but won't respond as a video card. As a result, the system will not boot successfully. This problem is not specific to the SafeNet ProtectServer PCIe card and could happen with any non-video PCIe card. If you encounter this issue on your server, try another available slot.

Modern motherboards increasingly tend to support PCIe 2.0 standard, which is backward compatible with version 1.1 when correctly implemented.

# <span id="page-7-0"></span>Known and Addressed Issues

This section lists the issues known to exist in the product at the time of release. The following table defines the severity of the issues listed in this section.

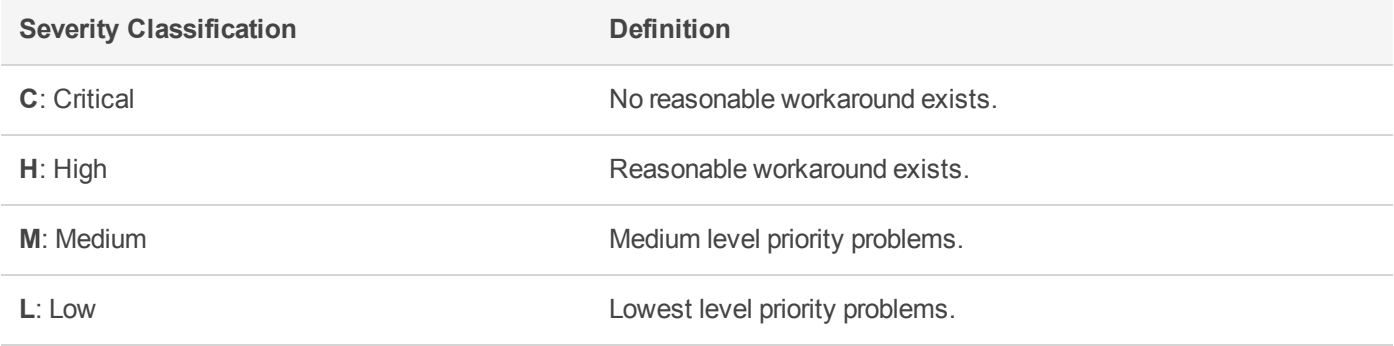

#### Known Issues

The following table lists the known issues at time of release. Workarounds are provided where available.

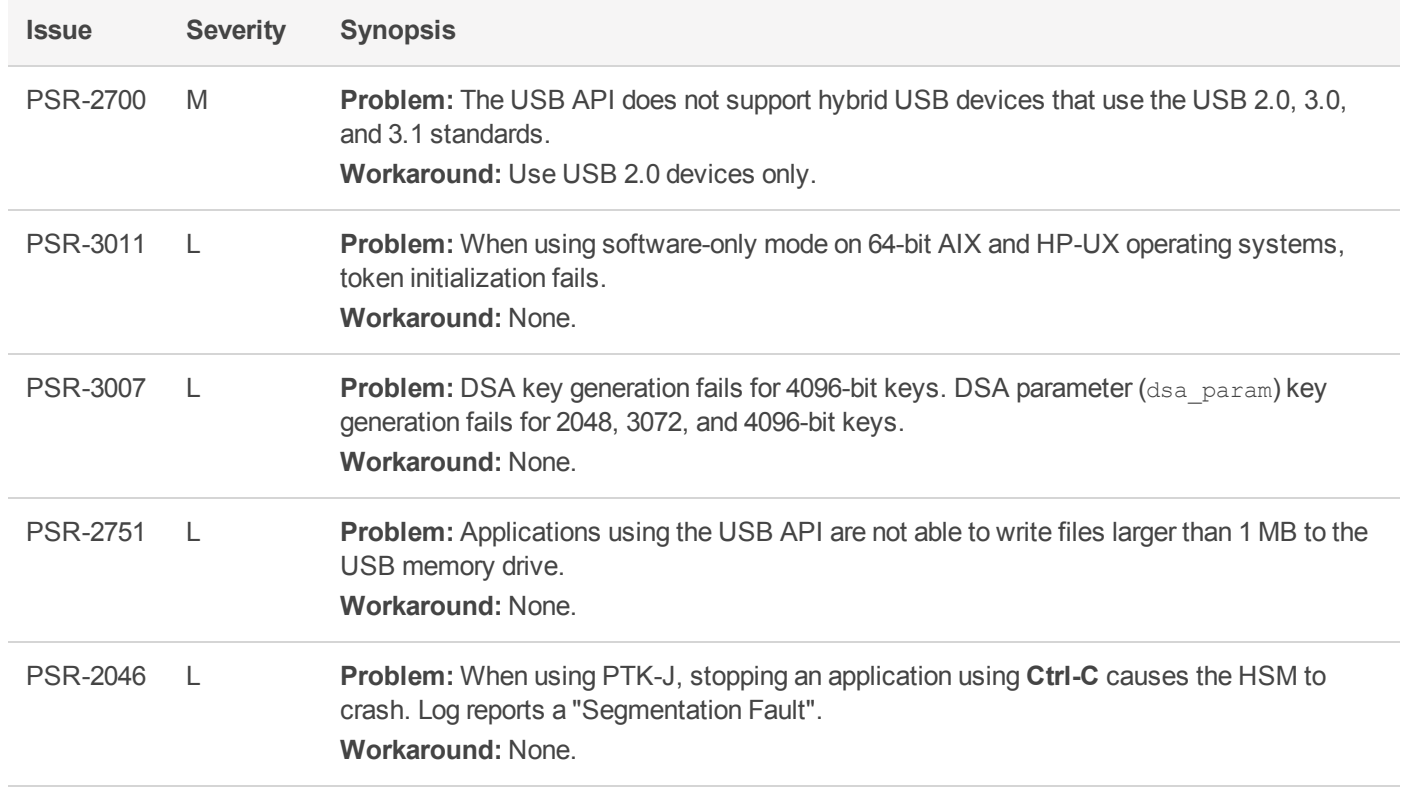

#### <span id="page-7-1"></span>Addressed Issues

The following table lists the issues addressed in this release.

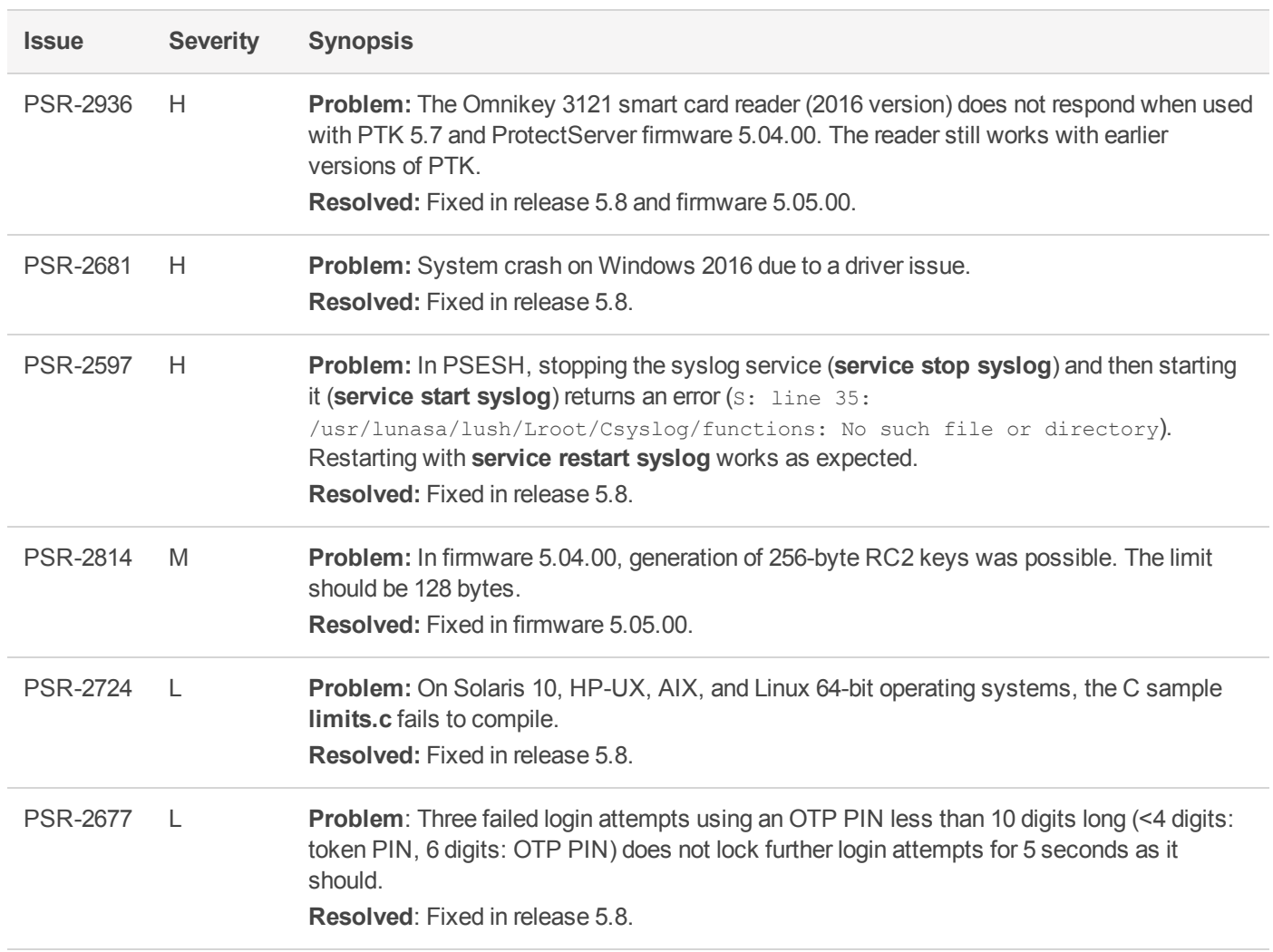

### <span id="page-8-0"></span>Revision History

#### **Revision A: 01 April 2019**

**>** Initial Release

#### **Revision B: 05 April 2019**

- **>** Added to ["Addressed](#page-7-1) Issues" on the previous page:
	- **•** PSR-2681

#### **Revision C: 09 December 2019**

- **>** Added to "Supported [Firmware" on](#page-5-0) page 6:
	- **•** Firmware 5.03.02 -- FIPS Level 3 Certified
	- **•** Firmware 5.03.01 -- FIPS Level 3 Certified

### <span id="page-9-0"></span>Support Contacts

If you encounter a problem while installing, registering, or operating this product, please refer to the documentation before contacting support. If you cannot resolve the issue, contact your supplier or [Thales](https://supportportal.thalesgroup.com/csm) [Customer](https://supportportal.thalesgroup.com/csm) Support.

Thales Customer Support operates 24 hours a day, 7 days a week. Your level of access to this service is governed by the support plan arrangements made between Thales and your organization. Please consult this support plan for further information about your entitlements, including the hours when telephone support is available to you.

### Customer Support Portal

The Customer Support Portal, at [https://supportportal.thalesgroup.com](https://supportportal.thalesgroup.com/), is where you can find solutions for most common problems. The Customer Support Portal is a comprehensive, fully searchable database of support resources, including software and firmware downloads, release notes listing known problems and workarounds, a knowledge base, FAQs, product documentation, technical notes, and more. You can also use the portal to create and manage support cases.

**NOTE** You require an account to access the Customer Support Portal. To create a new account, go to the portal and click on the **REGISTER** link.

### **Telephone**

The support portal also lists telephone numbers for voice contact ([Contact](https://supportportal.thalesgroup.com/csm?id=kb_article_view&sys_kb_id=42fb71b4db1be200fe0aff3dbf96199f&sysparm_article=KB0013367) Us).